## 恒星币的特点和功能

- 快速和低成本的交易: 恒星网络通过使用共识协议来实现快速的交易确认, 平均 确认时间仅为2-5秒。此外,恒星币的交易费用非常低,每笔交易只需支付微小的 费用。

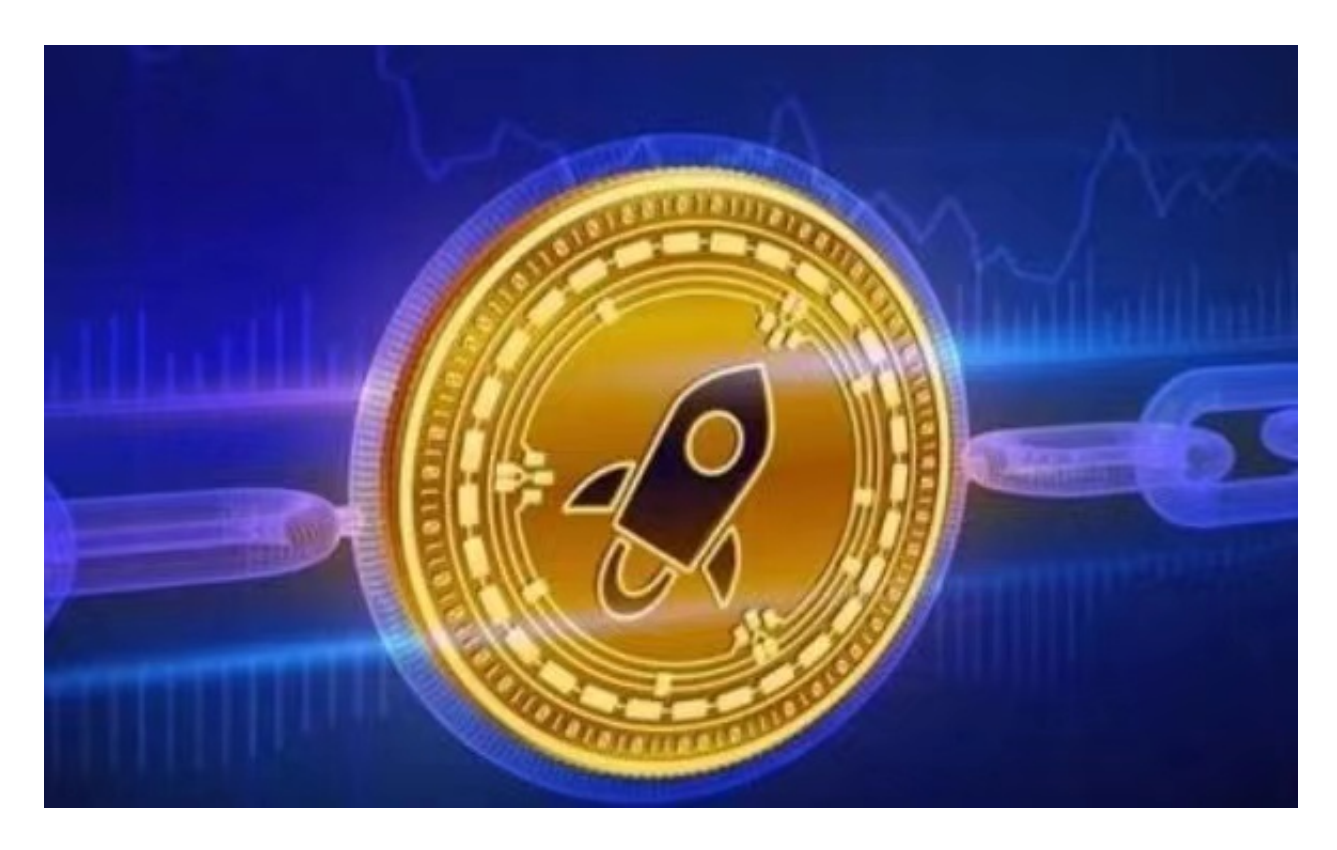

 – 跨境支付和资产转移:恒星网络旨在促进跨境支付和资产转移,消除传统金融系 统中的中介和复杂流程。用户可以使用恒星币快速、安全地向世界各地的受益人发 送款项,并实现资产的无缝转移。

- 去中心化的交易所: 恒星网络还提供去中心化的交易所功能, 允许用户在平台上 直接交易各种数字资产。这种去中心化的交易模式提供更高的安全性和灵活性,同 时减少了交易费用和交易时间。

恒星币的发行和流通

 恒星币的总供应量是1000亿枚,但并非一次性发行。初始发行量约为1000万枚, 其余的恒星币将通过网络上线期间的激励机制和分发计划逐步释放。恒星币可以通 过购买、交易或参与恒星网络的活动来获得。

许多人想要了解如何下载Bitget交易平台,接下来就让我们来讲讲BG下载细节,

帮助你顺利下载安全交易平台。

下载Bitget APP: 在手机应用商店搜索"Bitget",或者在Bitget官网上下载APP 。点击下载后,等待下载完成。下载完成后,点击"打开"进入APP。

 安装Bitget APP:打开下载完成的Bitget APP。点击"安装"按钮,等待安装完 成。安装完成后,点击"打开"按钮进入APP。

 注册Bitget账号:打开Bitget APP,点击"注册"按钮。填写注册信息,包括手 机号码、验证码、登录密码等。点击"注册"按钮,完成注册。

 登录Bitget账号:打开Bitget APP,输入注册时填写的手机号码和密码。点击"登录"按钮,进入Bitget账号。

 使用Bitget APP:登录Bitget账号后,可以进行数字货币的交易、充值、提现等 操作。在APP首页可以查看数字货币的行情和交易深度。在"资产"页面可以查看 自己的数字货币资产和交易记录。

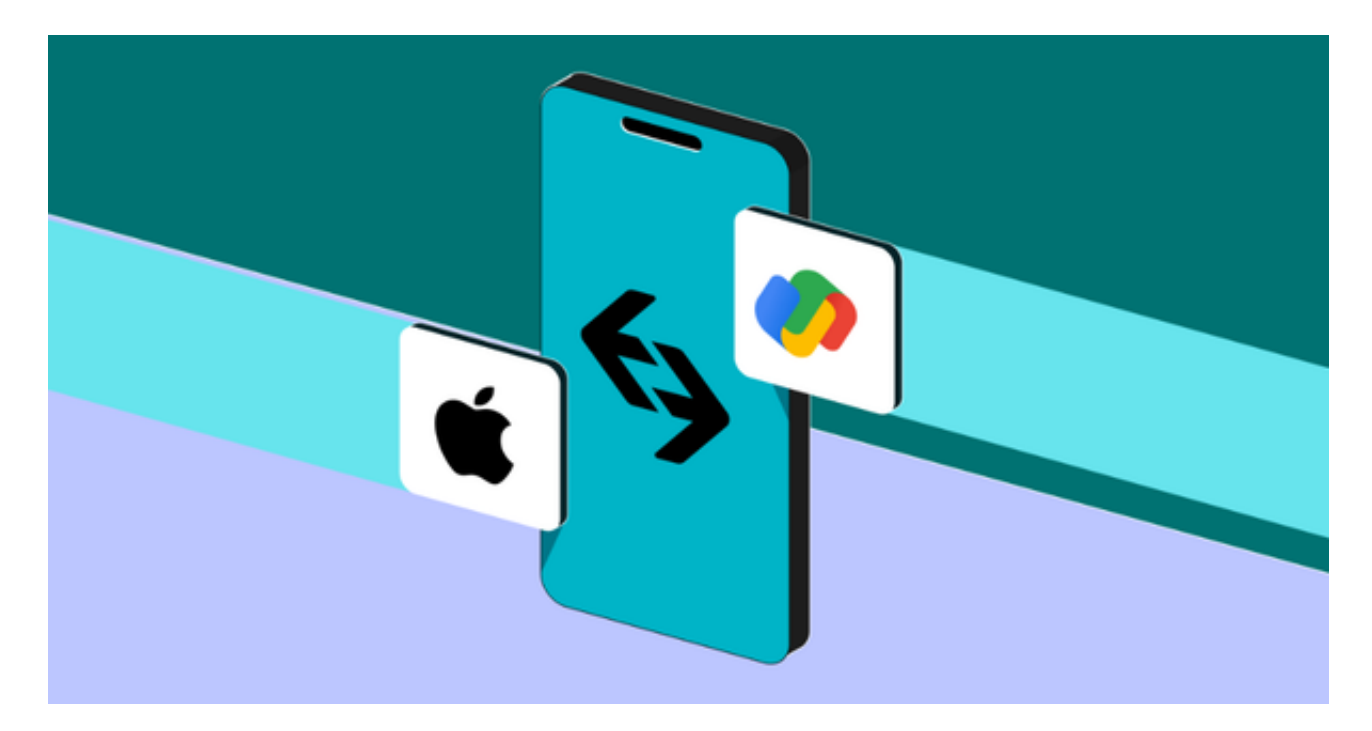

 Bitget APP是一款方便用户进行数字货币交易的工具,用户可以在手机上随时随 地进行交易。下载和安装Bitget APP非常简单,只需要在应用商店搜索或者在官网 上下载即可。注册和登录Bitget账号后,用户可以进行数字货币的交易、充值、提 现等操作。